# **Maruzen eBook Library リクエスト方法**

- 1. Maruzen eBook Library https://elib.maruzen.co.jp にアクセスする
	- ◆学内からの利用方法
		- ・.図書館ホームページのライブラリー・データベースから [Maruzen eBook Library](https://elib.maruzen.co.jp/elib/html/BookList?13) に アクセスする。
	- ◆学外からの利用方法
		- ・リモートアクセス登録者: 学内からの利用方法と同じく [Maruzen eBook Library](https://elib.maruzen.co.jp/elib/html/BookList?13) に アクセスする。
		- ・リモートアクセス未登録者:[SharePoint](https://shi.sharepoint.com/teams/library/DocLib/Forms/AllItems.aspx) をご覧ください。

#### 2. 電子ブックを検索する

「すべてのタイトルから検索」を選択し、キーワードを入力して「検索」ボタンをクリックす る。

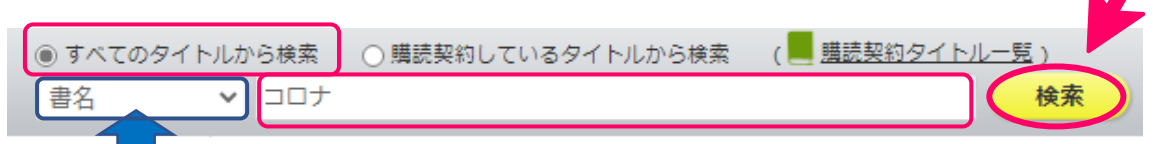

ここから、著編者名や件名等に絞り込み検索もできます。

## 3. 試読する

読みたいタイトルを選択し、「試読」ボタンをクリックする。

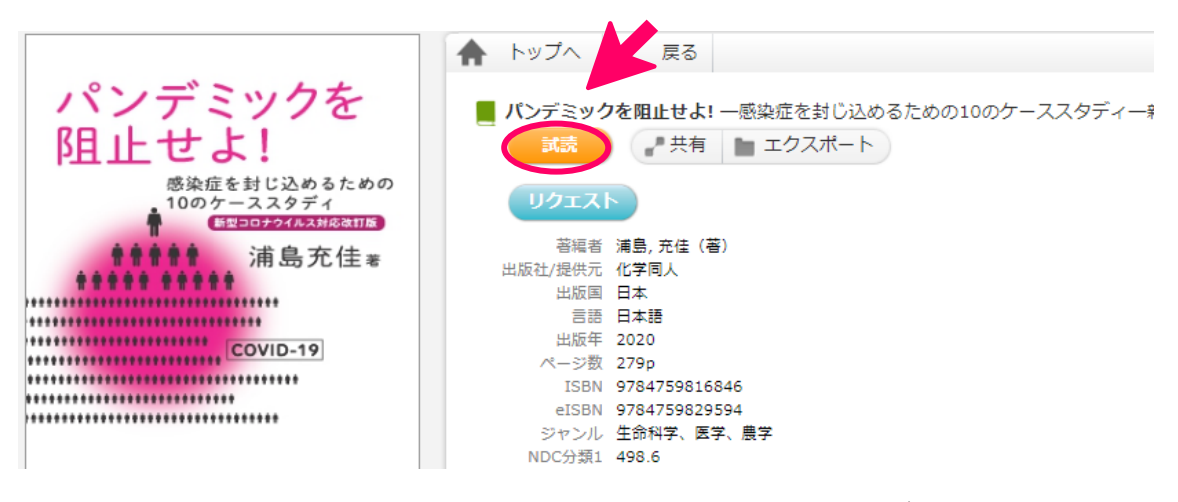

※1タイトルの試読時間は「5分」です。(一部試読できないタイトルがあります。) ※「閲覧」ボタンがあるタイトルは、購入済みです。

#### 4. リクエストする

購入希望の電子ブックがあれば、「リクエスト」ボタンをクリックする。

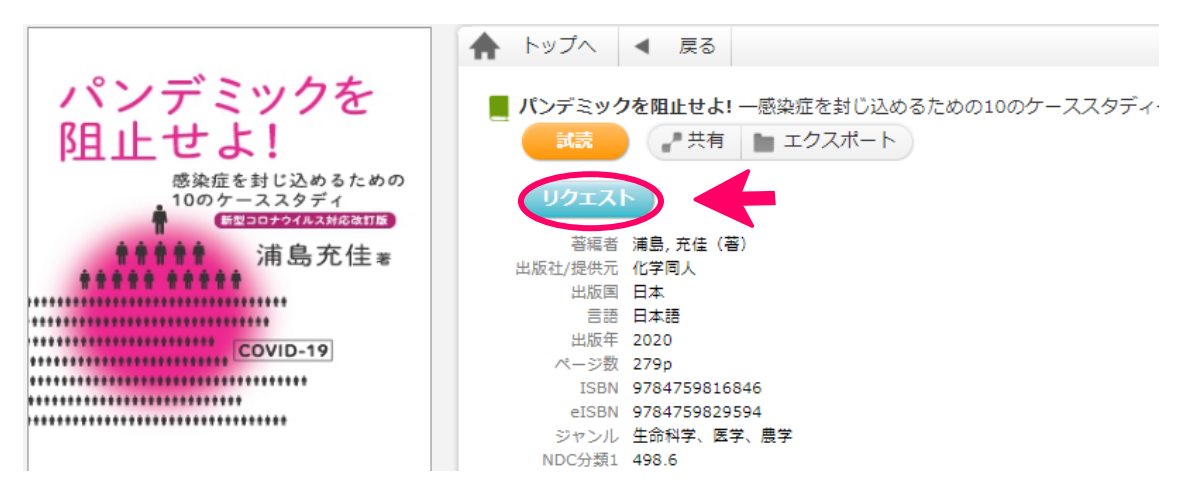

#### 5. リクエスト申込のフォームに必要事項を記入する

必要事項を入力して「送信」ボタンをクリックする。

# ※簡単で構わないので購入希望理由を教えてください。 リクエスト申込  $\mathbb{R}$ 図書館での購入を希望される場合には、必要事項を記入のうえリクエストを送信ください。 頂戴したリクエストについては、図書館での電子選書の際の参考といたします。 予算と収書方針の関係上必ずしも購入になるとは限りません。あらかじめご了承ください。 大学のメールアドレスを入力してください。書名 パンデミックを阻止せよ イルス対応改訂版 (DOJ ※必須 申込者氏名 札保花子 ※必須 メールアドレス st2000001@sapporo-hokeniryou-u.ac.jp 所属・キャンパス 学部·学科 保健医療学部看護学科 学籍番号·教職員番号 2000001 希望理由 (研究・授業との関わり等) | -<br>「感染免疫学」の授業に関連し、最新の新型コロナウィルス感染症 について専門的に学びたい。また、過去のパンデミック封じ込めに も興味があるので購入を希望します。 備老 送信 キャンセル

## 6. 図書館で選書を行い、購入の判断をします(試読期間終了後)

予算と収書方針の関係上必ずしも購入になるとは限りません。あらかじめご了承ください